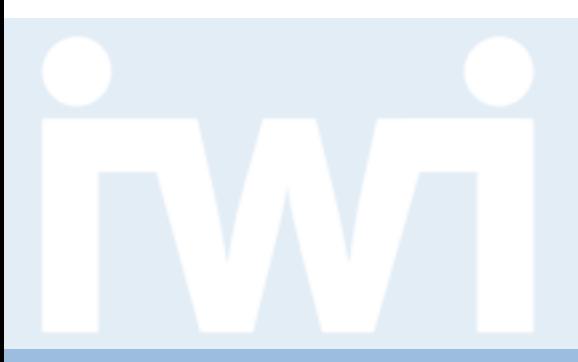

## **Übung Open Data:**

### **Daten visualisieren & Layouts**

#### **Termin 6, 7. April 2016**

Dr. Matthias Stürmer und Prof. Dr. Thomas Myrach

Forschungsstelle Digitale Nachhaltigkeit Institut für Wirtschaftsinformatik Universität Bern

## **Terminübersicht Übungen**

- > 25.02.2016: Informationen zu den Übungen, App-Demos & Einführung in Tools
- > 03.03.2016: Einführung Web-Programmierung
- > 10.03.2016: Open Data Speed Dating
- > 17.03.2016: Einführung D3.js & Daten einbinden in D3.js
- > 24.03.2016: Anpassen von bestehenden Apps & Bibliotheken, die D3.js verwenden
- > 31.03.2016: Osterferien
- > **07.04.2016: Daten visualisieren & Layouts**
- > 14.04.2016: Skalen und Achsen & Responsive Design
- > 21.04.2016: User Experience, Usability Patterns
- 28.04.2016: Zwischenpräsentation & Datenaktualisierung und Transitionen
- > 05.05.2016: Auffahrt
- > 12.05.2016: Interactivity & Geomapping
- > 19.05.2016: 3D Web-Programmierung mit Three.js & Programming Coaching
- > 26.05.2016: Abschlusspräsentationen
- > 02.06.2016: frei

UNIVERSITÄT

### **Agenda**

#### **1. Daten als Balken darstellen**

- 2. Daten als Kreise darstellen und positionieren
- 3. Layouts

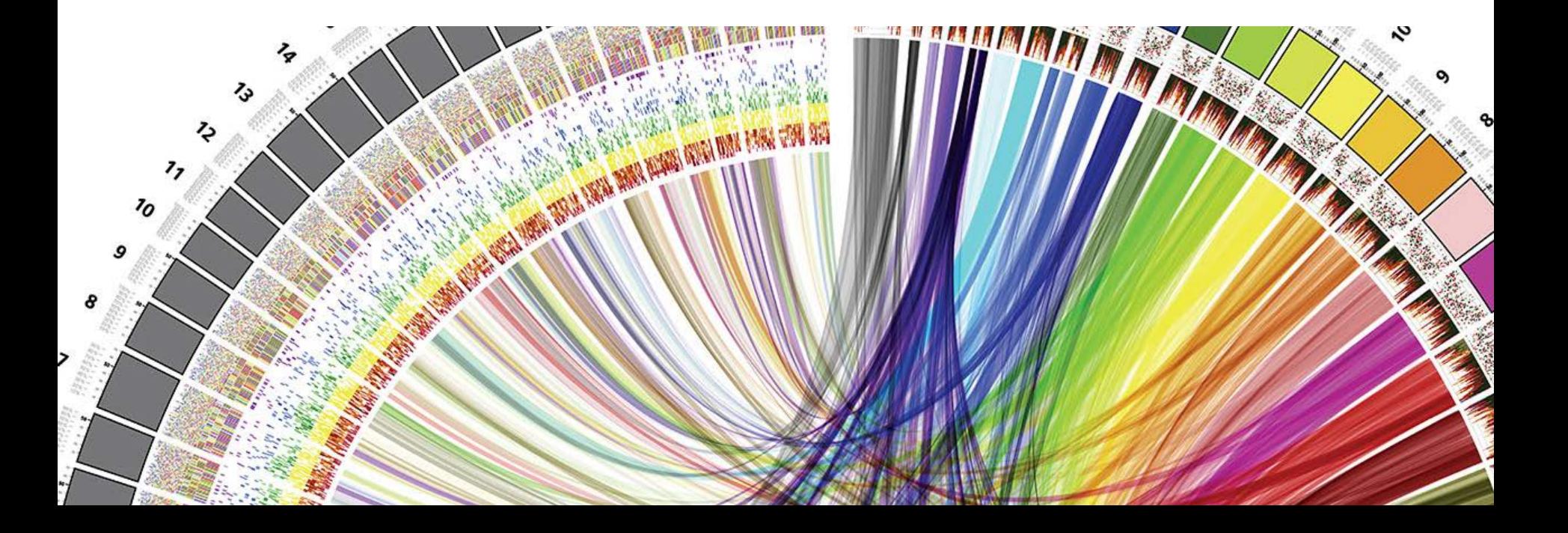

 $\boldsymbol{u}$ 

 $\mathbf b$ 

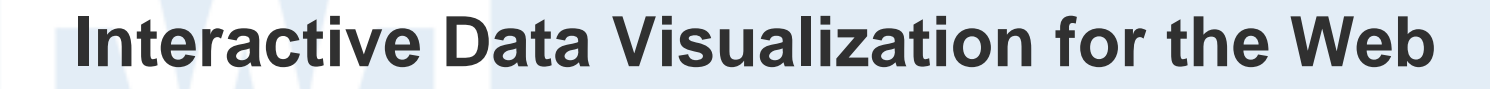

**Chapter 6. Drawing with Data:**

> *It's time to start drawing with data.*

> [http://chimera.labs.oreilly.com/books/1230](http://chimera.labs.oreilly.com/books/1230000000345/ch06.html) [000000345/ch06.html](http://chimera.labs.oreilly.com/books/1230000000345/ch06.html)

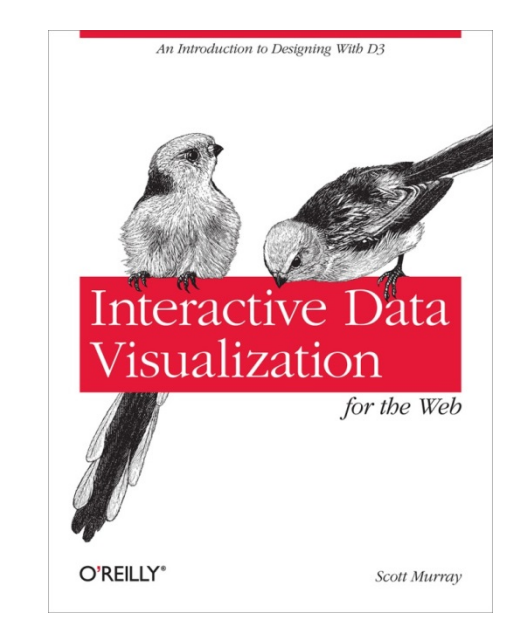

**UNIVERSITÄT BERN** 

**Drawing divs**

**UNIVERSITÄT BERN** 

### **<div style="display: inline-block; width: 20px;**

 **height: 75px;**

 **background-color: teal;"></div>**

#### zeichnet:

#### **CSS class "bar"**

In das CSS Stylesheet einfügen:

```
div.bar {
     display: inline-block;
     width: 20px;
     height: 75px; /* We'll override height later */
     background-color: teal;
}
```
Von jetzt an **div** einfach formatieren:

```
<div class="bar"></div>
```
### **Setting Attributes**

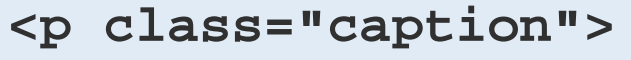

**<select id="country">**

**<img src="logo.png" width="100px" alt="Logo" />**

Diese HTML-Elemente enthalten 5 Attribute:

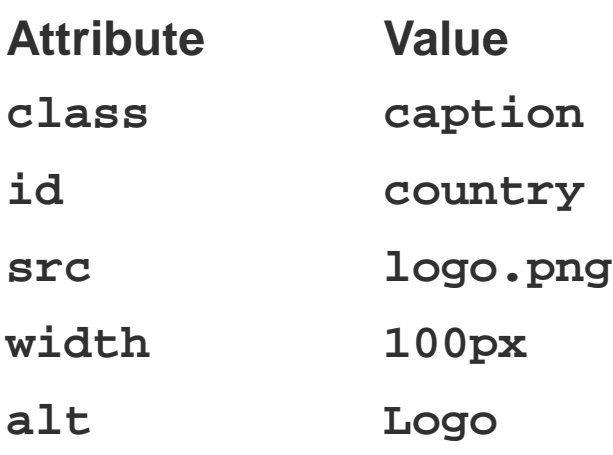

Dem Attribut "class" den Wert "bar" zuweisen:

**.attr("class", "bar")**

#### **Using D3.js API Reference**

UNIVERSITÄT

#### Befehl (operator) **selection.attr()**in API Referenz nachschlagen:

#### # selection.attr(name[, value])

If value is specified, sets the attribute with the specified name to the specified value on all selected elements. If value is a constant, then all elements are given the same attribute value; otherwise, if value is a function, then the function is evaluated for each selected element (in order), being passed the current datum a and the current index 1, with the this context as the current DOM element. The function's return value is then used to set each element's attribute. A null value will remove the specified attribute.

If value is not specified, returns the value of the specified attribute for the first non-null element in the selection. This is generally useful only if you know that the selection contains exactly one element.

The specified name may have a namespace prefix, such as x1ink:href, to specify an "href" attribute in the XLink namespace. By default, D3 supports svg, xhtml, xlink, xml, and xmlns namespaces. Additional namespaces can be registered by adding to d3.ns.prefix.

name can also be an Object of name and value attributes.

#### Link: https://github.com/mbostock/d3/wiki/Selections#attr

### **D3.js Bar Example**

```
<!DOCTYPE html>
<html lang="en">
     <head>
         <meta charset="utf-8">
         <title>Chapter 6</title>
        <script type="text/javascript" src="/js/vendor/d3.min.js"></script>
         <style type="text/css">
             div.bar {
                 display: inline-block;
                 width: 20px;
                 height: 75px;
            background-color: teal;
 }
        </style>
     </head>
     <body>
         <script type="text/javascript">
             var dataset = [ 5, 10, 15, 20, 25 ];
             d3.select("body").selectAll("div")
                 .data(dataset)
                 .enter()
                 .append("div")
                 .attr("class", "bar");
         </script>
    </body>
</html>
```
**UNIVERSITÄT BERN** 

#### **D3.js Bar Example**

 $\mathbf b$  $\boldsymbol{u}$ 

Ь **UNIVERSITÄT BERN** 

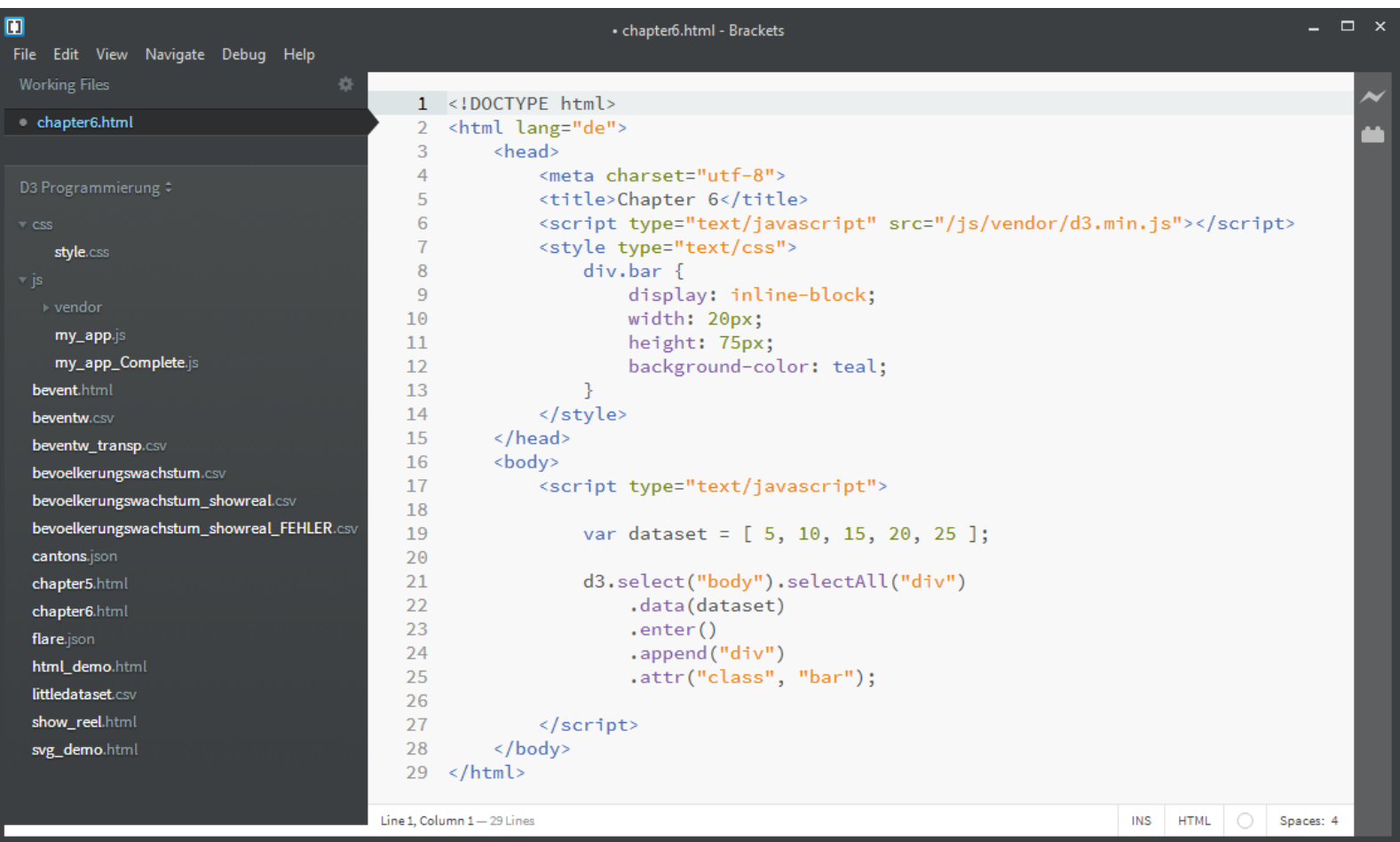

### **D3.js Bar Example**

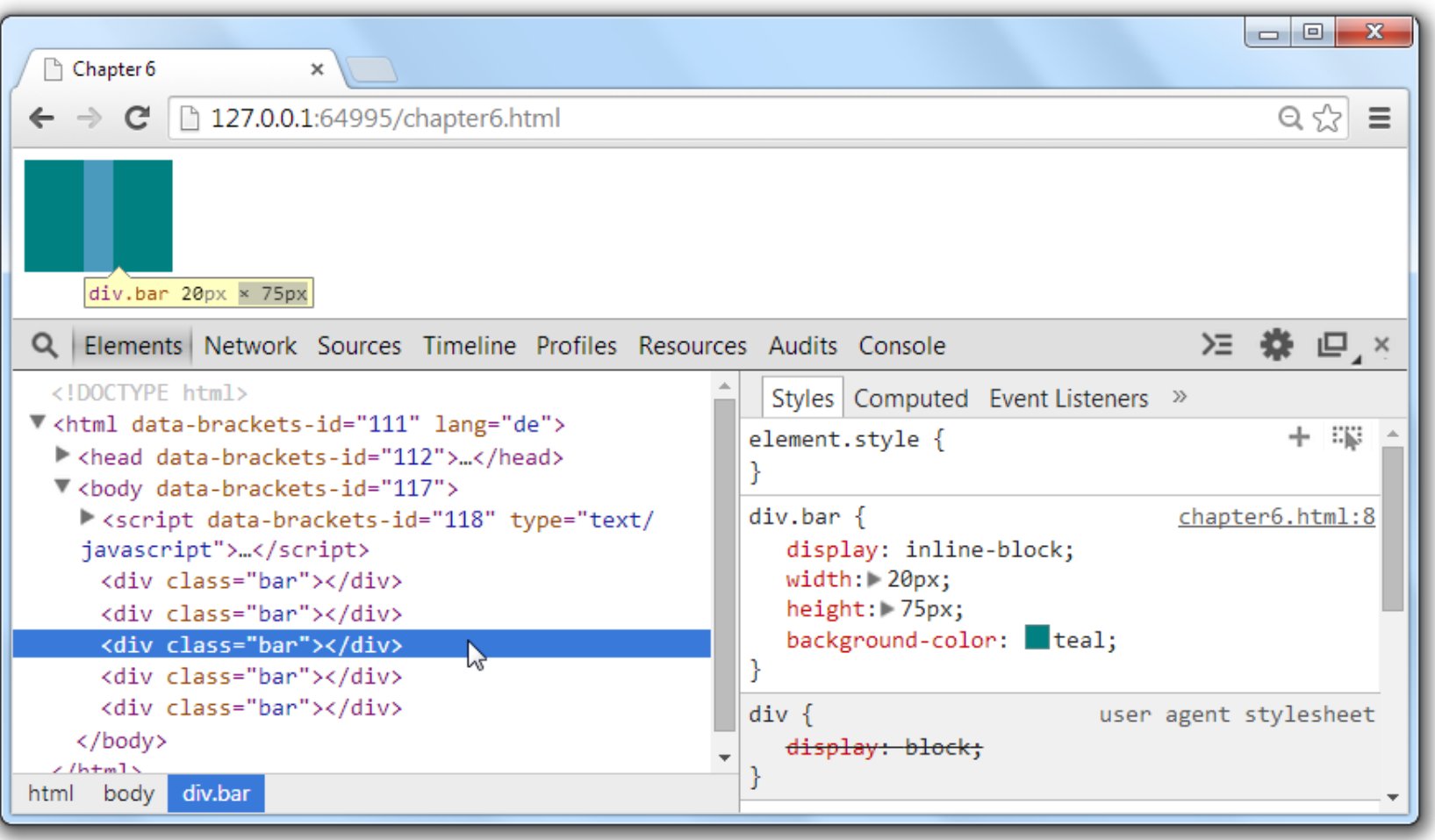

## **D3.js Bar Example**

Balken mit **div** aus dem Array generieren:

```
var dataset = [ 5, 10, 15, 20, 25 ];
d3.select("body").selectAll("div")
      .data(dataset)
      .enter()
      .append("div")
      .attr("class", "bar");
```
**Setting Styles**

UNIVERSITÄT

Die Höhe eines Balkens kann mit **height** festgelegt werden:

**<div style="height: 75px;"></div>**

Im D3.js Code den Befehl **.style("height"...)** anfügen:

```
d3.select("body").selectAll("div")
```
- **.data(dataset)**
- **.enter()**
- **.append("div")**
- **.attr("class", "bar")**
- **.style("height", function(d) {return d + "px";});**

### **Adding Space**

**div.bar { display: inline-block; width: 20px;**

 **height: 75px;**

 **background-color: teal;**

```
 margin-right: 2px;
```
zeichnet:

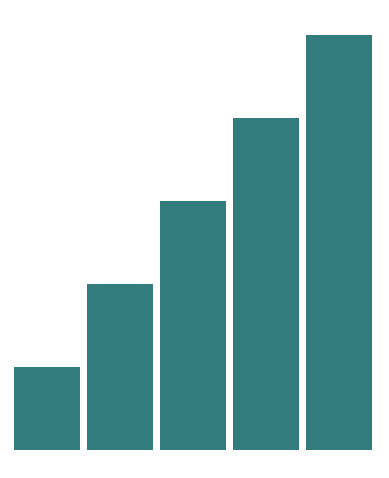

**UNIVERSITÄT BERN** 

**}**

**UNIVERSITÄT** 

#### **Flexibilität von .data()**

Mehr Daten hinzufügen und Höhe der Balken verstärken:

```
var dataset = [ 25, 7, 5, 26, 11, 8, 25, 14, 23, 19,
                  14, 11, 22, 29, 11, 13, 12, 17, 18, 10,
                  24, 18, 25, 9, 3 ];
d3.select("body").selectAll("div")
     .data(dataset)
     .enter()
     .append("div")
     .attr("class", "bar")
     .style("height", function(d) {
         var barHeight = d * 5;
         return barHeight + "px";
                                          l. Islaadilaan
     });
```
**Flexibilität von .data()**

**UNIVERSITÄT BERN** 

#### 面  $\times$ chapter6.html - Brackets File Edit View Navigate Debug Help 1 <! DOCTYPE html> <html lang="de">  $\overline{2}$  $\overline{\mathbf{3}}$ <head>  $\overline{4}$ <meta\_charset="utf-8">  $\overline{5}$ <title>Chapter 6</title> <script type="text/javascript" src="/js/vendor/d3.min.js"></script> 6  $\overline{7}$ <style type="text/css">  $\overline{8}$  $div.bar$  {  $\overline{9}$ display: inline-block; width: 20px;  $10<sub>o</sub>$  $11$ height: 75px;  $12$ background-color: teal: 13 margin-right: 2px;  $14$ þ </style> 15  $\langle$ /head> 16  $17$ <body> 18 <script type="text/javascript"> 19 20 var dataset = [ 25, 7, 5, 26, 11, 8, 25, 14, 23, 19,  $21$ 14, 11, 22, 29, 11, 13, 12, 17, 18, 10,  $22$ 24, 18, 25, 9, 3 ]; 23 d3.select("body").selectAll("div") 24 25 .data(dataset)  $.$ enter $()$ 26 .append("div") 27 28 .attr("class", "bar") .style("height", function(d) { 29 30 var barHeight =  $d \times 5$ ; 31 return barHeight + "px"; 32  $\rightarrow$ : 33 34  $\frac{2}{3}$  </script> 35  $\langle /$ body> 36 </html> Line 1. Column 1-36 Lines INS HTML | O | Spaces: 4

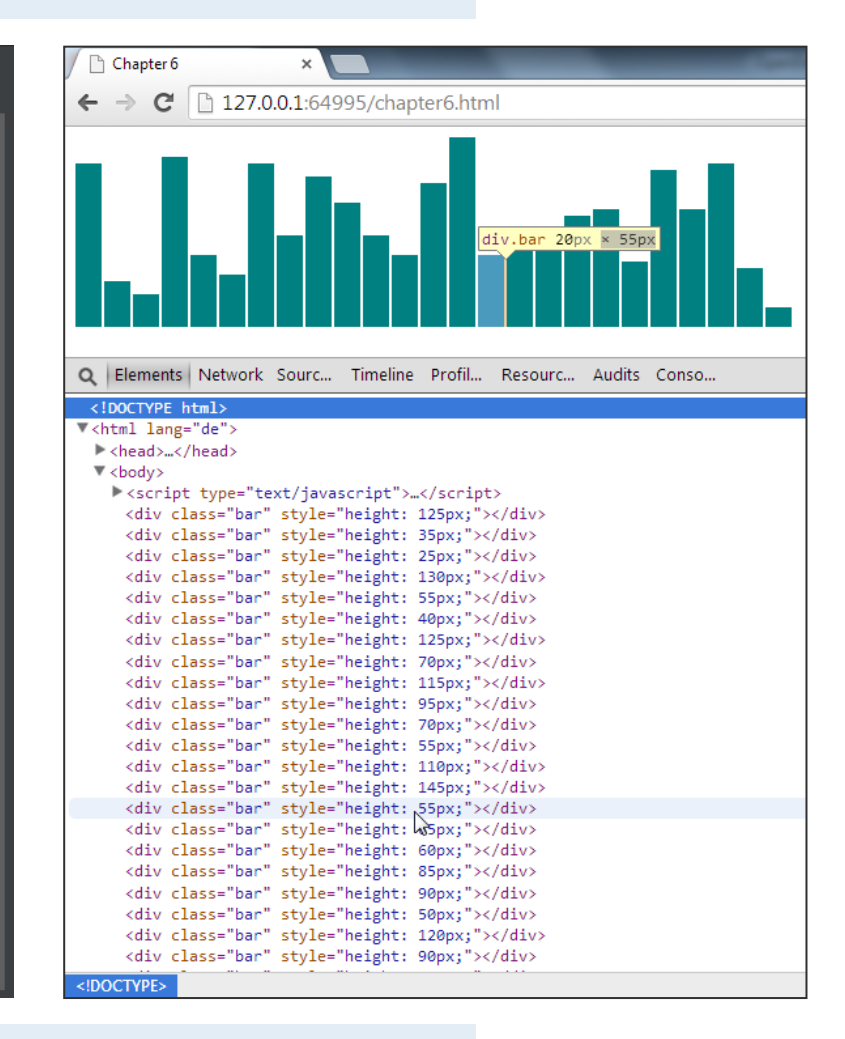

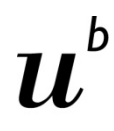

#### **Zufallsgenerator Math.random()**

Zufallszahlen generieren:

```
var dataset = [];
for (var i = 0; i < 25; i++) {
     var newNumber = Math.random() * 30;
     dataset.push(newNumber);
}
```
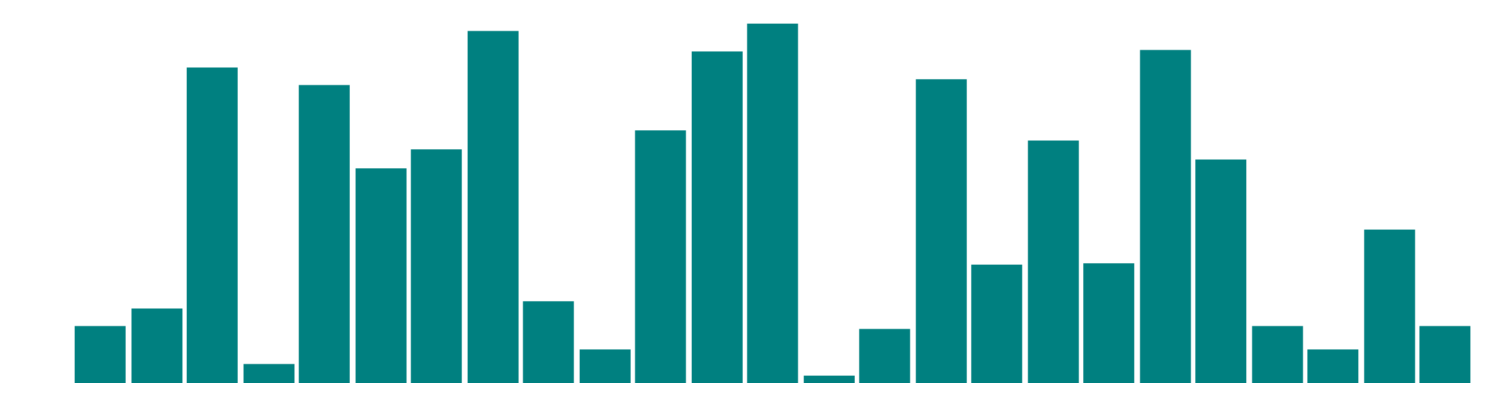

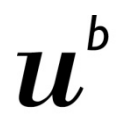

- 1. Daten als Balken darstellen
- **2. Daten als Kreise darstellen und positionieren**
- 3. Layouts

**Agenda**

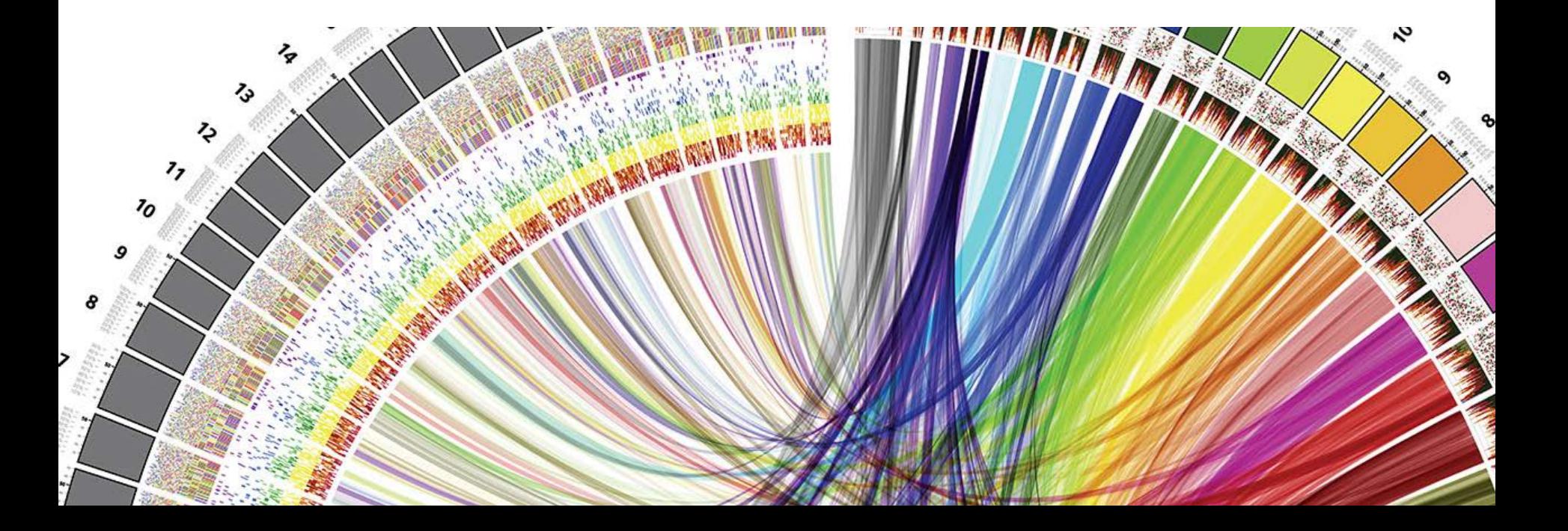

## **D3.js Circles Example**

```
<!DOCTYPE html>
<html lang="en">
    <head>
         <meta charset="utf-8">
         <title>Chapter 6 - Circles Example</title>
         <script type="text/javascript" src="/js/vendor/d3.min.js"></script>
    </head>
    <body>
         <script type="text/javascript">
   //Width and height
   var w = 500;
   var h = 100;
   //Data
   var dataset = [ 5, 10, 15, 20, 25 ];
   //Create SVG element
    var svg = d3.select("body")
       .append("svg")
       .attr("width", w)
       .attr("height", h);
    var circles = svg.selectAll("circle")
        .data(dataset)
        .enter()
        .append("circle");
    circles.attr("cx", function(d, i) {
           return (i * 50) + 25;
        })
        .attr("cy", h/2)
        .attr("r", function(d) {
           return d;
        })
        .attr("fill", "yellow")
        .attr("stroke", "orange")
        .attr("stroke-width", function(d) {
           return d/2;
        });
         </script>
     </body>
</html>
```
**UNIVERSITÄT BERN** 

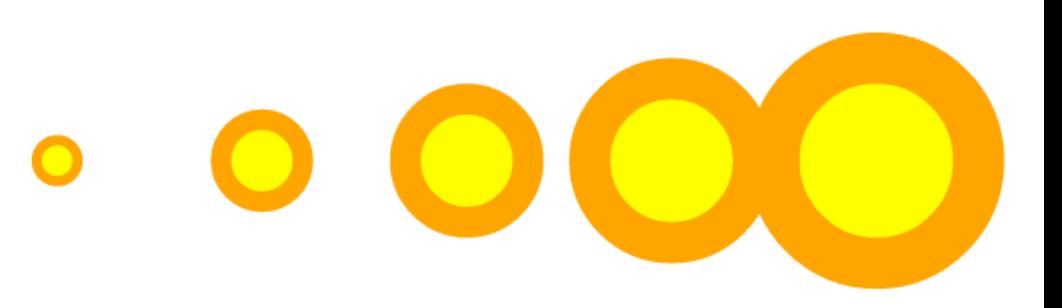

#### 9.3 The 'circle' element The 'circle' element defines a circle based on a center point and a radius. Categories: 'circle' Basic shape element, graphics element, shape element Content model: Any number of the following elements, in any order: animation elements show » descriptive elements show » **Attributes:** conditional processing attributes show » core attributes show » graphical event attributes show » presentation attributes show » 'class'

Link: http://www.w3.org/TR/SVG11/shapes.html#CircleElement

**W3C Recommendation** 

**SVG Circle**

**UNIVERSITÄT BERN** 

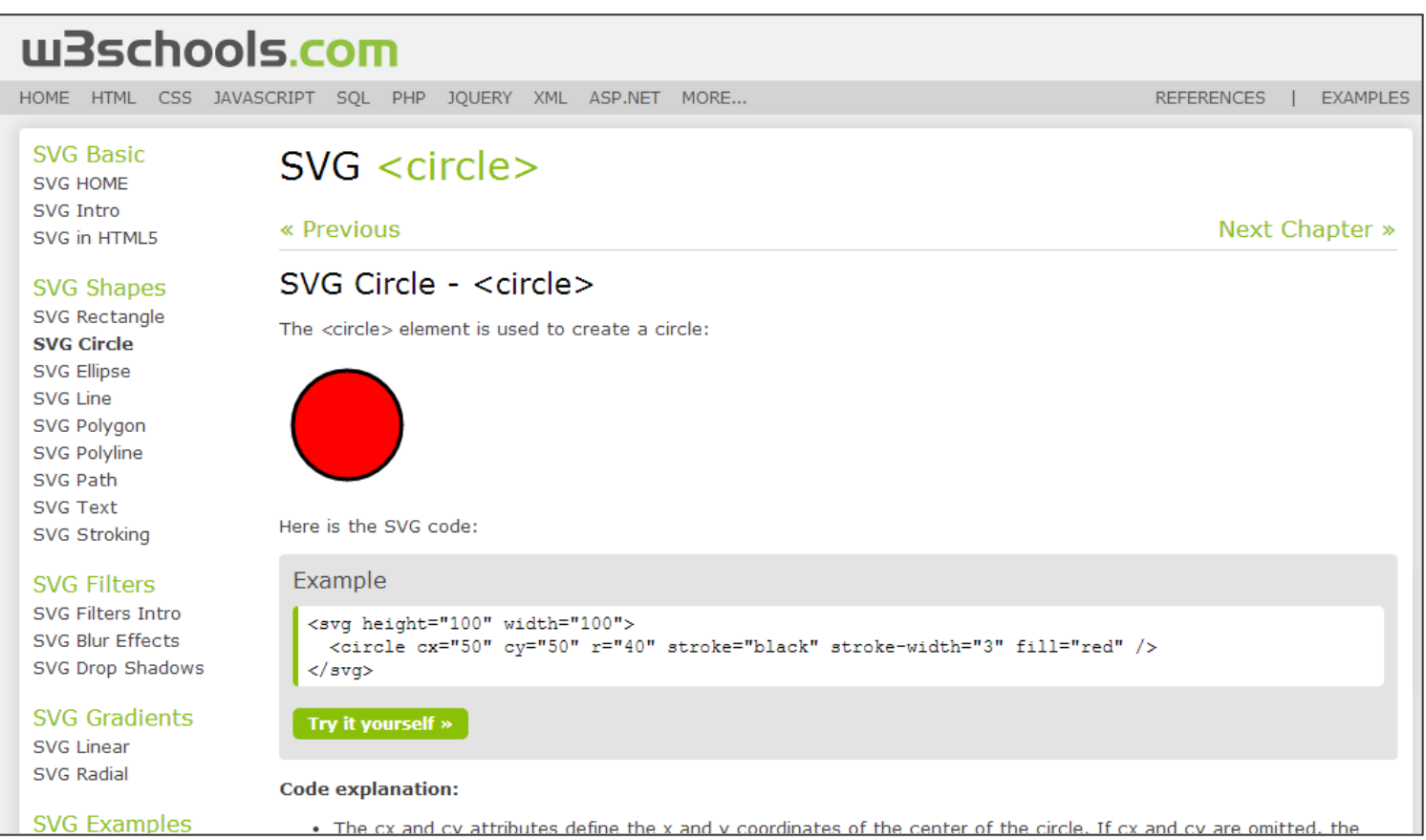

Link: http://www.w3schools.com/svg/svg\_circle.asp

### **D3.js Circles Example**

Grösse der SVG Fläche festlegen, Daten festlegen, SVG Fläche generieren:

```
 //Width and height
 var w = 500;
 var h = 100;
 //Data
 var dataset = [ 5, 10, 15, 20, 25 ];
 //Create SVG element
 var svg = d3.select("body")
    .append("svg")
    .attr("width", w)
    .attr("height", h);
```
### **D3.js Circles Example**

Kreise der SVG Fläche hinzufügen:

```
var circles = svg.selectAll("circle")
        .data(dataset)
        .enter()
        .append("circle");
```
Die Kreise werden generiert, aber noch ohne Attribute:

```
V <svg width="500" height="100">
   <circle></circle>
   <circle></circle>
   <circle></circle>
   <circle></circle>
   <circle></circle>
 \langle/svg>
```
### **D3.js Circles Example**

Kreise immer 50 Pixel nach rechts verschoben mit **cx** positionieren:

```
circles.attr("cx", function(d, i) {
             return (i * 50) + 25;
        })
```
**d** sind die Daten (5, 10, 15, 20, 25)

**i** ist der Index des Datenpunkts (1, 2, 3, 4, 5)

```
V <svg width="500" height="100">
   <circle cx="25"></circle>
   <circle cx="75"></circle>
   <circle cx="125"></circle>
   <circle cx="175"></circle>
   <circle cx="225"></circle>
 \langle/svg>
```
### **D3.js Circles Example**

Kreise vertikal in der Mitte der SVG-Fläche **h/2** positionieren und den Radius so gross wie den Datenwert **d** festlegen:

```
circles.attr("cx", function(d, i) {
              return (i * 50) + 25;
        })
        .attr("cy", h/2)
        .attr("r", function(d) {
              return d;
        });
```
### **D3.js Circles Example**

 $\boldsymbol{u}$ 

 $\mathbf b$ 

Ь **UNIVERSITÄT BERN** 

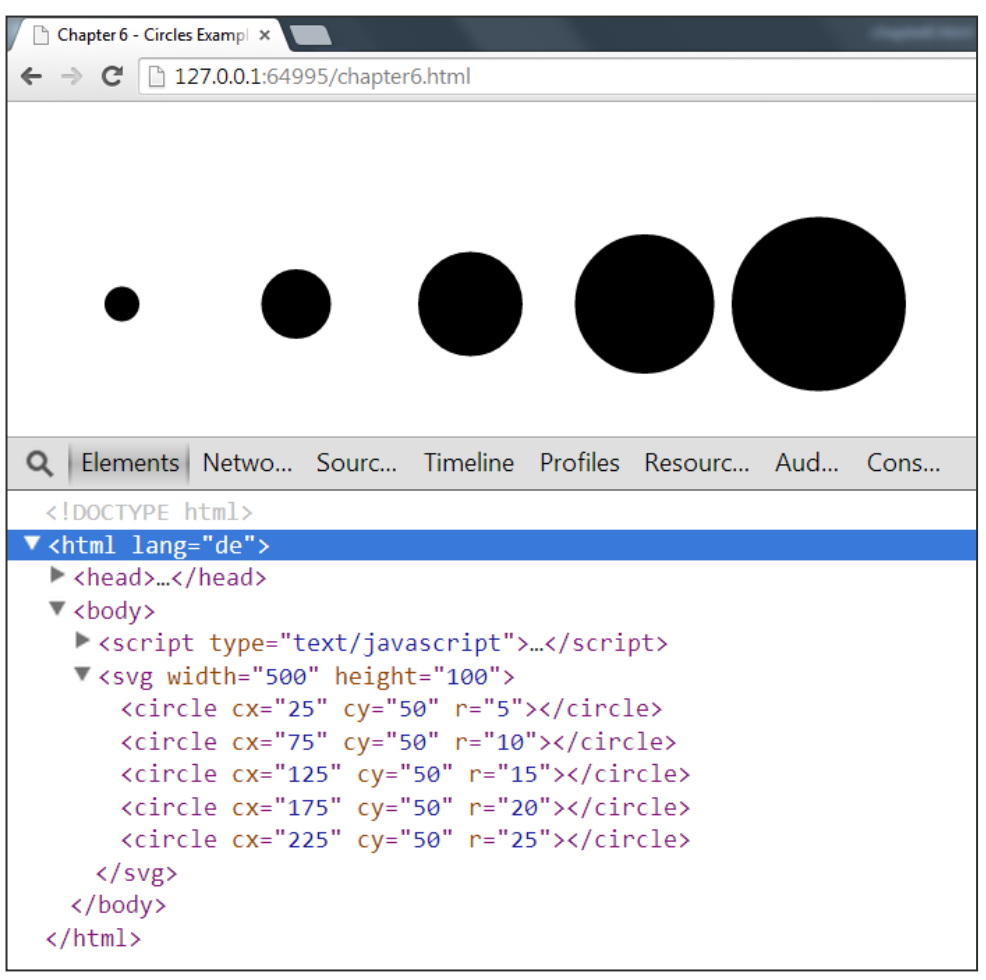

### **D3.js Circles Example**

Füllfarbe gelb, Randfarbe orange und Randdicke proportional zum Kreis:

```
circles.attr("cx", function(d, i) {
              return (i * 50) + 25;
        })
        .attr("cy", h/2)
        .attr("r", function(d) {
              return d;
        })
        .attr("fill", "yellow")
        .attr("stroke", "orange")
        .attr("stroke-width", function(d) {
              return d/2;
        });
```
**D3.js Circles Example**

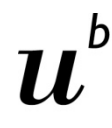

b **UNIVERSITÄT BERN** 

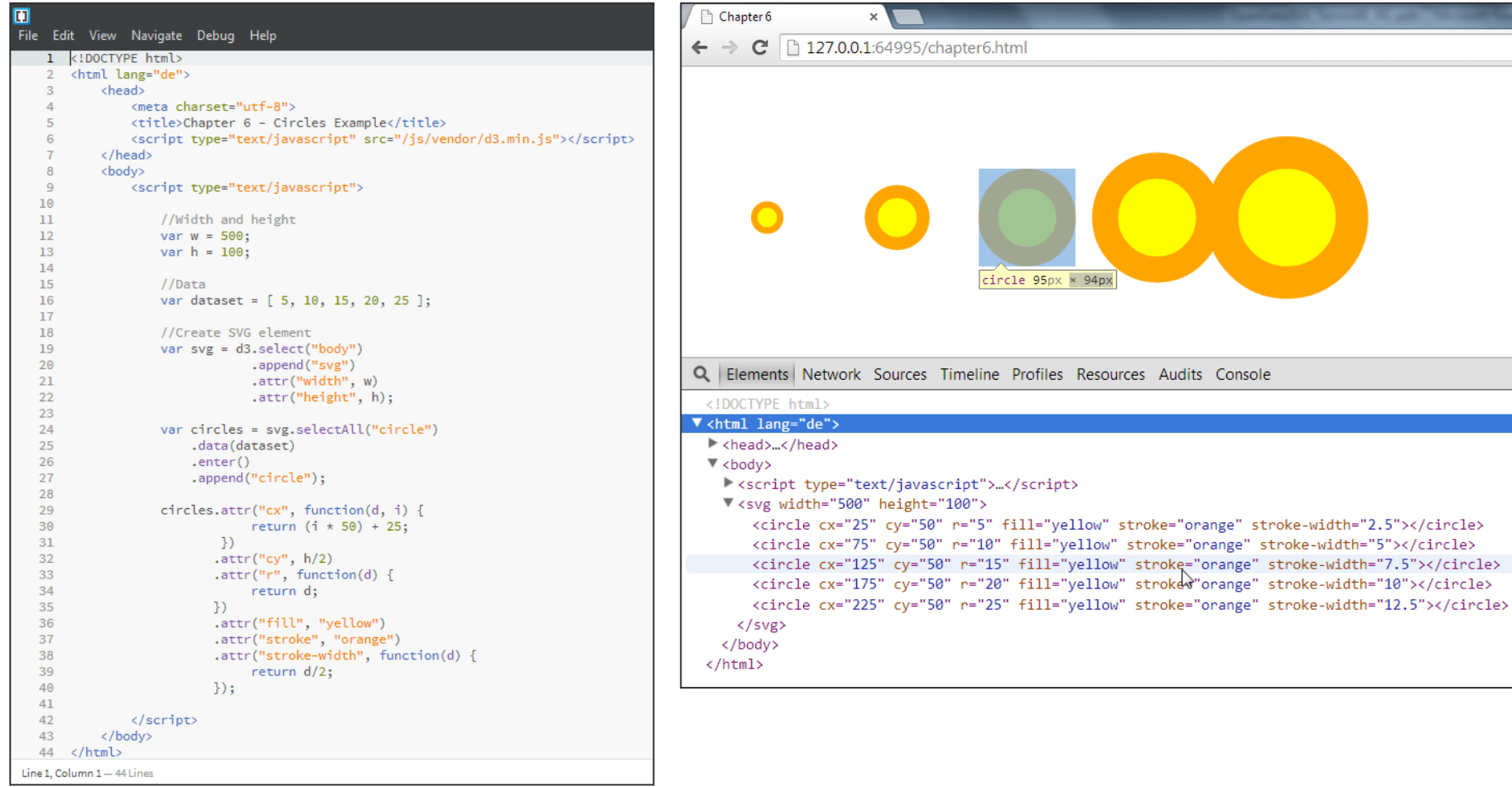

## **D3.js Circles Example**

#### **UNIVERSITÄT** RERN

#### **3 Aufgaben zum Üben:**

- 1. Kreise horizontal proportional zu ihrer Grösse verteilen
- 2. Zufällige Grösse der Kreise erstellen
- 3. Datenwert pro Kreis anzeigen

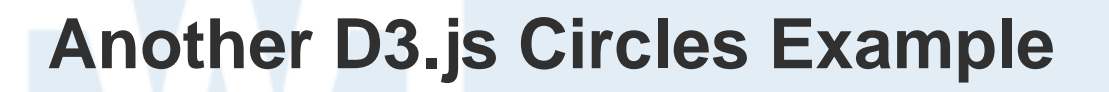

```
<!DOCTYPE html>
<html lang="en">
     <head>
           <meta charset="utf-8">
           <title>Chapter 6 - Another Circles Example</title>
           <script type="text/javascript" src="/js/vendor/d3.min.js"></script>
     </head>
      <body>
           <script type="text/javascript">
                var w = 500;
                var h = 100;
                var dataset = [
                                    [5, 20], [480, 90], [250, 50], [100, 33], [330, 95],
                                   [410, 12], [475, 44], [25, 67], [85, 21], [220, 88]
\mathbf{1}; \mathbf{1}; \mathbf{1}; \mathbf{1}; \mathbf{1}; \mathbf{1}; \mathbf{1}; \mathbf{1}; \mathbf{1}; \mathbf{1}; \mathbf{1}; \mathbf{1}; \mathbf{1}; \mathbf{1}; \mathbf{1}; \mathbf{1}; \mathbf{1}; \mathbf{1}; \mathbf{1}; \mathbf{1}; \mathbf{1}; \mathbf{1};  var svg = d3.select("body")
                               .append("svg")
                               .attr("width", w)
                               .attr("height", h);
                svg.selectAll("circle")
                    .data(dataset)
                    .enter()
                    .append("circle")
                    .attr("cx", function(d) {
                              return d[0];
                    })
                    .attr("cy", function(d) {
                              return d[1];
                    })
                    .attr("r", function(d) {
                              return Math.sqrt(h - d[1]);
                    });
                svg.selectAll("text")
                    .data(dataset)
                     .enter()
                    .append("text")
                    .text(function(d) {
                             return d[0] + "," + d[1];
                    })
                    .attr("x", function(d) {
                              return d[0];
                    })
                    .attr("y", function(d) {
                             return d[1];
                    })
                     .attr("font-family", "sans-serif")
                    .attr("font-size", "11px")
                    .attr("fill", "red");
           </script>
     </body>
</html>
```
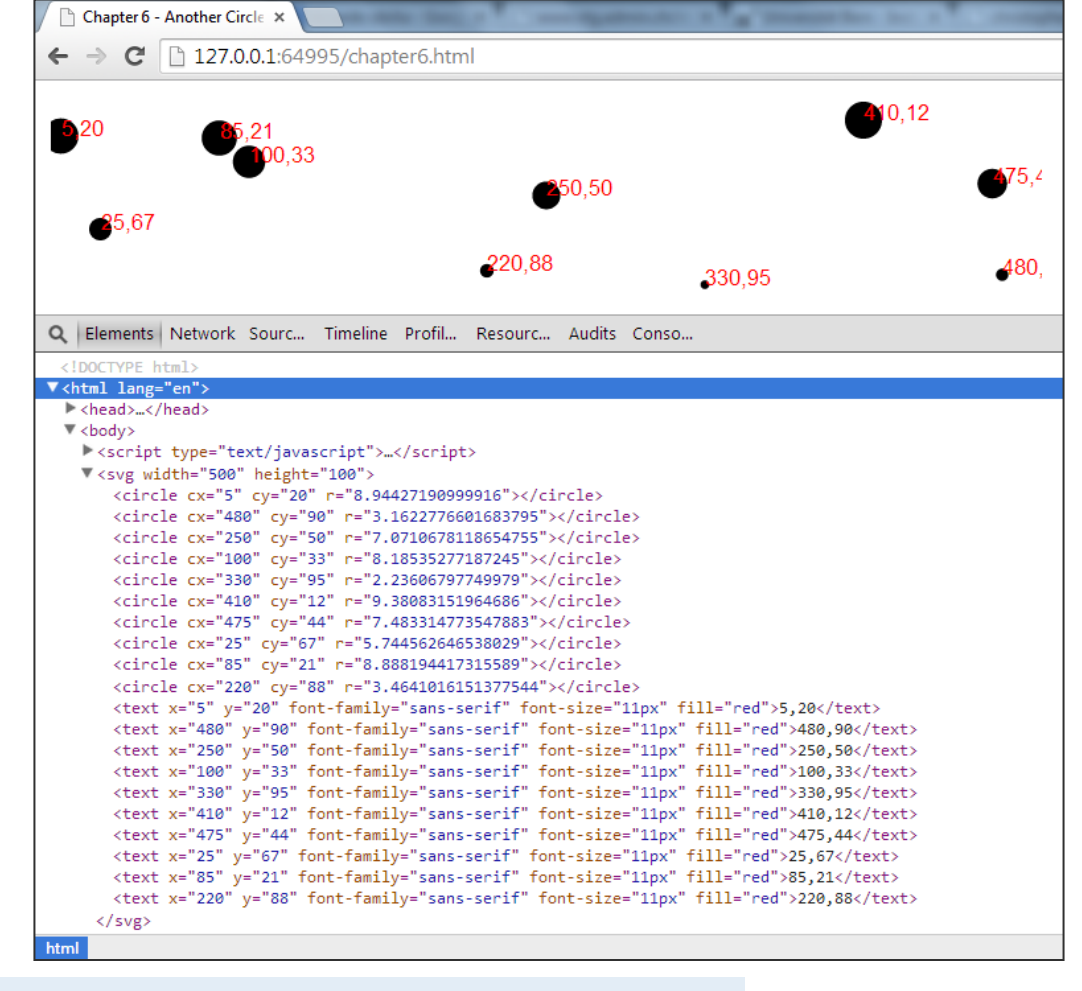

#### $\mathbf b$  $\boldsymbol{u}$

**UNIVERSITÄT BERN** 

#### 1. Daten als Balken darstellen

- 2. Daten als Kreise darstellen und positionieren
- **3. Layouts**

**Agenda**

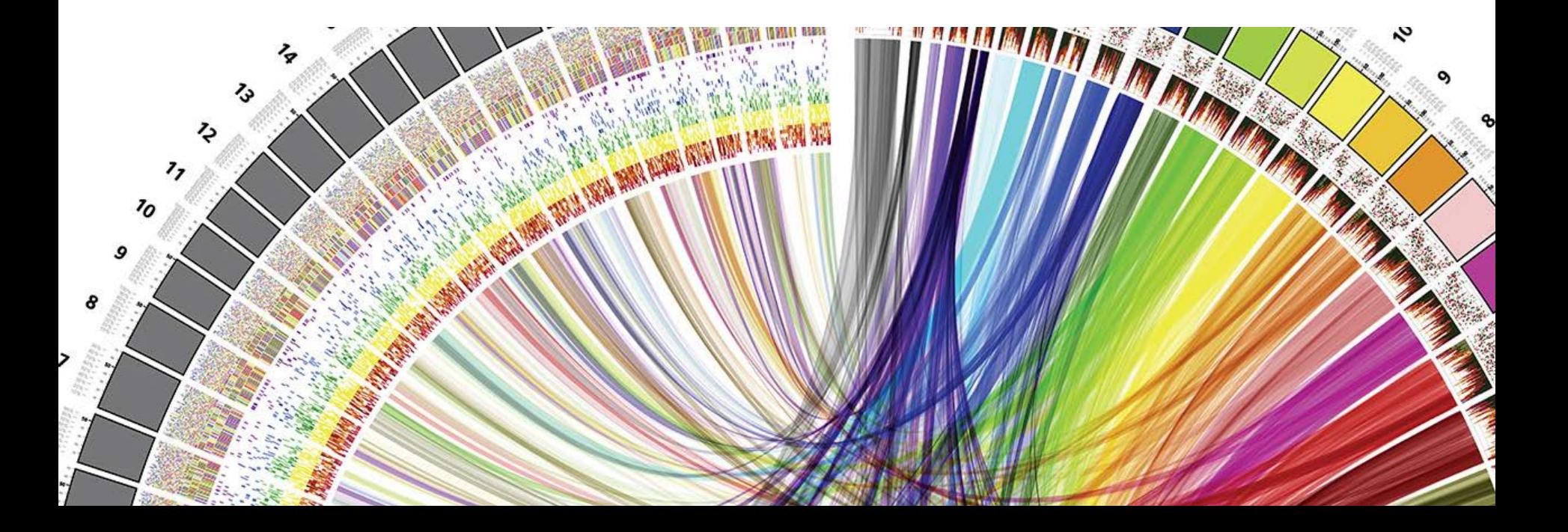

#### **Interactive Data Visualization for the Web**

#### **Chapter 11. Layouts:**

- > *D3 layouts take data that you provide and remap or otherwise transform it, thereby generating new data that is more convenient for a specific visual task*
- > [http://chimera.labs.oreilly.com/books/1230](http://chimera.labs.oreilly.com/books/1230000000345/ch11.html) [000000345/ch11.html](http://chimera.labs.oreilly.com/books/1230000000345/ch11.html)

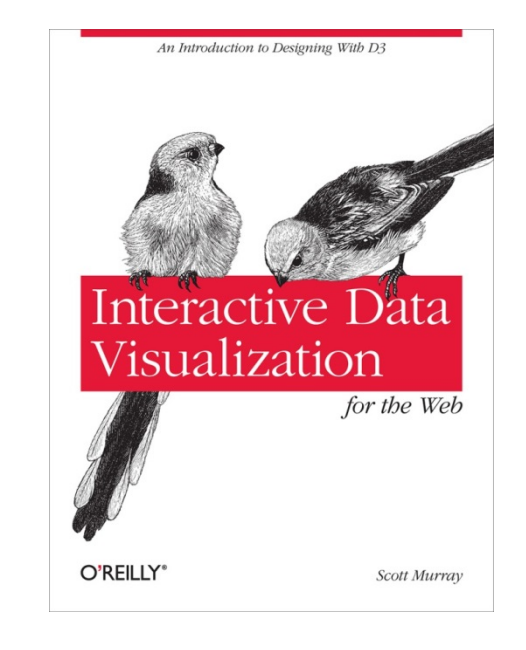

### **D3.js Layouts**

- > [Bundle](https://github.com/mbostock/d3/wiki/Bundle-Layout) apply Holten's hierarchical bundling algorithm to edges.
- > [Chord](https://github.com/mbostock/d3/wiki/Chord-Layout) produce a chord diagram from a matrix of relationships.
- > [Cluster](https://github.com/mbostock/d3/wiki/Cluster-Layout) cluster entities into a dendrogram.
- > [Force](https://github.com/mbostock/d3/wiki/Force-Layout) position linked nodes using physical simulation.
- > [Hierarchy](https://github.com/mbostock/d3/wiki/Hierarchy-Layout) derive a custom hierarchical layout implementation.
- > [Histogram](https://github.com/mbostock/d3/wiki/Histogram-Layout) compute the distribution of data using quantized bins.
- > [Pack](https://github.com/mbostock/d3/wiki/Pack-Layout) produce a hierarchical layout using recursive circle-packing.
- > [Partition](https://github.com/mbostock/d3/wiki/Partition-Layout) recursively partition a node tree into a sunburst or icicle.
- > [Pie](https://github.com/mbostock/d3/wiki/Pie-Layout) compute the start and end angles for arcs in a pie or donut chart.
- [Stack](https://github.com/mbostock/d3/wiki/Stack-Layout) compute the baseline for each series in a stacked bar or area chart.
- > [Tree](https://github.com/mbostock/d3/wiki/Tree-Layout) position a tree of nodes tidily.
- > [Treemap](https://github.com/mbostock/d3/wiki/Treemap-Layout) use recursive spatial subdivision to display a tree of nodes.

**UNIVERSITÄT BERN** 

#### Link:<https://github.com/mbostock/d3/wiki/Layouts>

## **A simple ring chart**

**<!DOCTYPE html> <html lang="en"> <head> <meta charset="utf -8"> <title>D3: Pie layout ring chart</title> <script type="text/javascript" src="http://d3js.org/d3.v3.min.js"></script> <style type="text/css"> text { font -family: sans -serif; font -size: 12px; fill: white; } </style> </head> <body> <script type="text/javascript"> //Width and height var w = 300; var h = 300 ; var dataset = [ 5, 10, 20, 45, 6, 25 ]; var outerRadius = w / 2; var innerRadius = w / 3; var arc = d3.svg.arc() .innerRadius(innerRadius) .outerRadius(outerRadius); var pie = d3.layout.pie(); //Easy colors accessible via a 10 -step ordinal scale var color = d3.scale.category10(); //Create SVG element var svg = d3.select("body") .append("svg") .attr("width", w) .attr("height", h); //Set up groups var arcs = svg.selectAll("g.arc") .data(pie(dataset)) .enter() .append("g") .attr("class", "arc") .attr("transform", "translate(" + outerRadius + "," + outerRadius + ")"); //Draw arc paths arcs.append("path") .attr("fill", function(d, i) { return color(i); }) .attr("d", arc); //Labels arcs.append("text") .attr("transform", function(d) { return "translate(" + arc.centroid(d) + ")"; }) .attr("text -anchor", "middle") .text(function(d) { return d.value; }); </script> </body> </html>**

# **UNIVERSITÄT BERN** 5 6  $10$ 45 20 25

h

#### Übung Open Data > 06: Daten visualisieren & Layouts

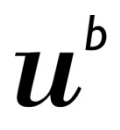

### Force Layout **Extra Force Layout**

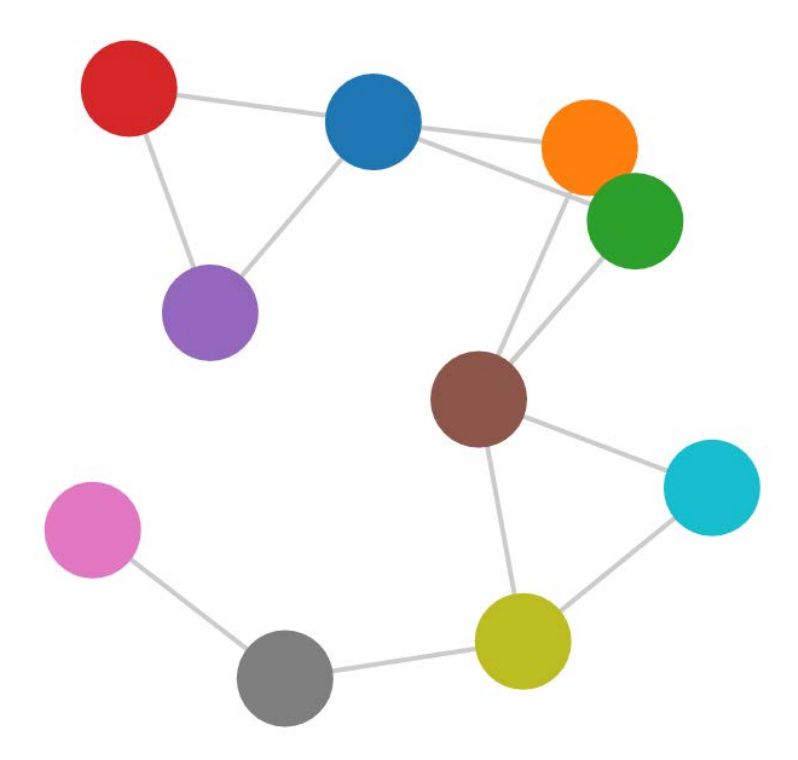

**<html lang="en"> <head> cnata charset="utf-8">**<br><title>D3: Force layout</title><br><seript type="text/javascript" src="http://d3js.org/d3.v3.min.js"></script><br><seript type="text/css">  **/\* No style rules here yet \*/ </style> </head> <body> <script type="text/javascript"> //Width and height var w = 500; var h = 300; //Original data var dataset = { nodes: [ { name: "Adam" }, { name: "Bob" }, { name: "Carrie" }, { name: "Donovan" }, { name: "Edward" }, { name: "Felicity" }, { name: "George" }, { name: "Hannah" }, { name: "Iris" }, { name: "Jerry" } ], edges: [ { source: 0, target: 1 }, { source: 0, target: 2 }, { source: 0, target: 3 }, { source: 0, target: 4 }, { source: 1, target: 5 }, { source: 2, target: 5 }, { source: 2, target: 5 }, { source: 3, target: 4 }, { source: 5, target: 8 }, { source: 5, target: 9 }, { source: 6, target: 7 }, { source: 7, target: 8 }, { source: 8, target: 9 }**  $\frac{1}{3}$  **//Initialize a default force layout, using the nodes and edges in dataset var force = d3.layout.force() .nodes(dataset.nodes) .links(dataset.edges) .size([w, h]) .linkDistance([50]) .charge([-100]) .start(); var colors = d3.scale.category10(); //Create SVG element var svg = d3.select("body") .append("svg") .attr("width", w) .attr("height", h); //Create edges as lines var edges = svg.selectAll("line") .data(dataset.edges) .enter() .append("line") .style("stroke", "#ccc") .style("stroke-width", 1); //Create nodes as circles var nodes = svg.selectAll("circle") .data(dataset.nodes) .enter() .append("circle") .attr("r", 10) .style("fill", function(d, i) { return colors(i); }) .call(force.drag); //Every time the simulation "ticks", this will be called force.on("tick", function() {** edges.attr("x1", function(d) { return d.source.x; })<br>.attr("y1", function(d) { return d.source.y; })<br>.attr("x2", function(d) { return d.target.x; })<br>.attr("y2", function(d) { return d.target.y; });  **nodes.attr("cx", function(d) { return d.x; }) .attr("cy", function(d) { return d.y; }); }); </script> </body> </html>**

b **UNIVERSITÄT BERN** 

**Datensatz**

**UNIVERSITÄT BERN** 

#### Daten als **nodes** (Knoten) und **edges** (Kanten):

```
var dataset = {
          nodes: [
                     { name: "Adam" },
                     { name: "Bob" },
                     { name: "Carrie" },
                     { name: "Donovan" },
                     { name: "Edward" },
                     { name: "Felicity" },
                     { name: "George" },
                     { name: "Hannah" },
                     { name: "Iris" },
                     { name: "Jerry" }
          ],
          edges: [
                     { source: 0, target: 1 },
                     { source: 0, target: 2 },
                     { source: 0, target: 3 },
                     { source: 0, target: 4 },
                     { source: 1, target: 5 },
                     { source: 2, target: 5 },
                     { source: 2, target: 5 },
                     { source: 3, target: 4 },
                     { source: 5, target: 8 },
                     { source: 5, target: 9 },
                     { source: 6, target: 7 },
                     { source: 7, target: 8 },
          { source: 8, target: 9 }
 ]
};
```
#### **Force Layout erstellen**

Initialisieren des Force Layout:

```
var force = d3.layout.force()
                     .nodes(dataset.nodes)
                    .links(dataset.edges)
                    .size([w, h])
                    .linkDistance([50]) // Abstand zueinander
                    .charge([-100]) // Abstossende Kreise
                     .start();
```
#### **Linien und Kreise zeichnen**

SVG Linie für jede Kante zeichnen:

```
var edges = svg.selectAll("line")
          .data(dataset.edges)
         .enter()
          .append("line")
          .style("stroke", "#ccc")
          .style("stroke-width", 1);
```
SVG Kreis für jeden Knoten zeichnen:

```
var nodes = svg.selectAll("circle")
          .data(dataset.nodes)
          .enter()
          .append("circle")
          .attr("r", 10)
          .style("fill", function(d, i) {
                  return colors(i);
         })
          .call(force.drag);
```
**UNIVERSITÄT BERN** 

UNIVERSITÄT

#### **«Physikalischer» Effekt**

Position von allen Elementen wird laufend aktualisiert, weil Netz zusammenhängt:

```
force.on("tick", function() {
   edges.attr("x1", function(d) { return d.source.x; })
         .attr("y1", function(d) \{ return d.source.y; \}).attr("x2", function(d) { return d.target.x; })
         .attr("y2", function(d) { return d.target.y; });
   nodes.attr("cx", function(d) { return d.x; })
         .attr("cy", function(d) { return d.y; });
});
```
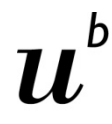

#### **Force Layout in Bewegung**

Koordinaten der Knoten und Kanten werden laufend aktualisiert:

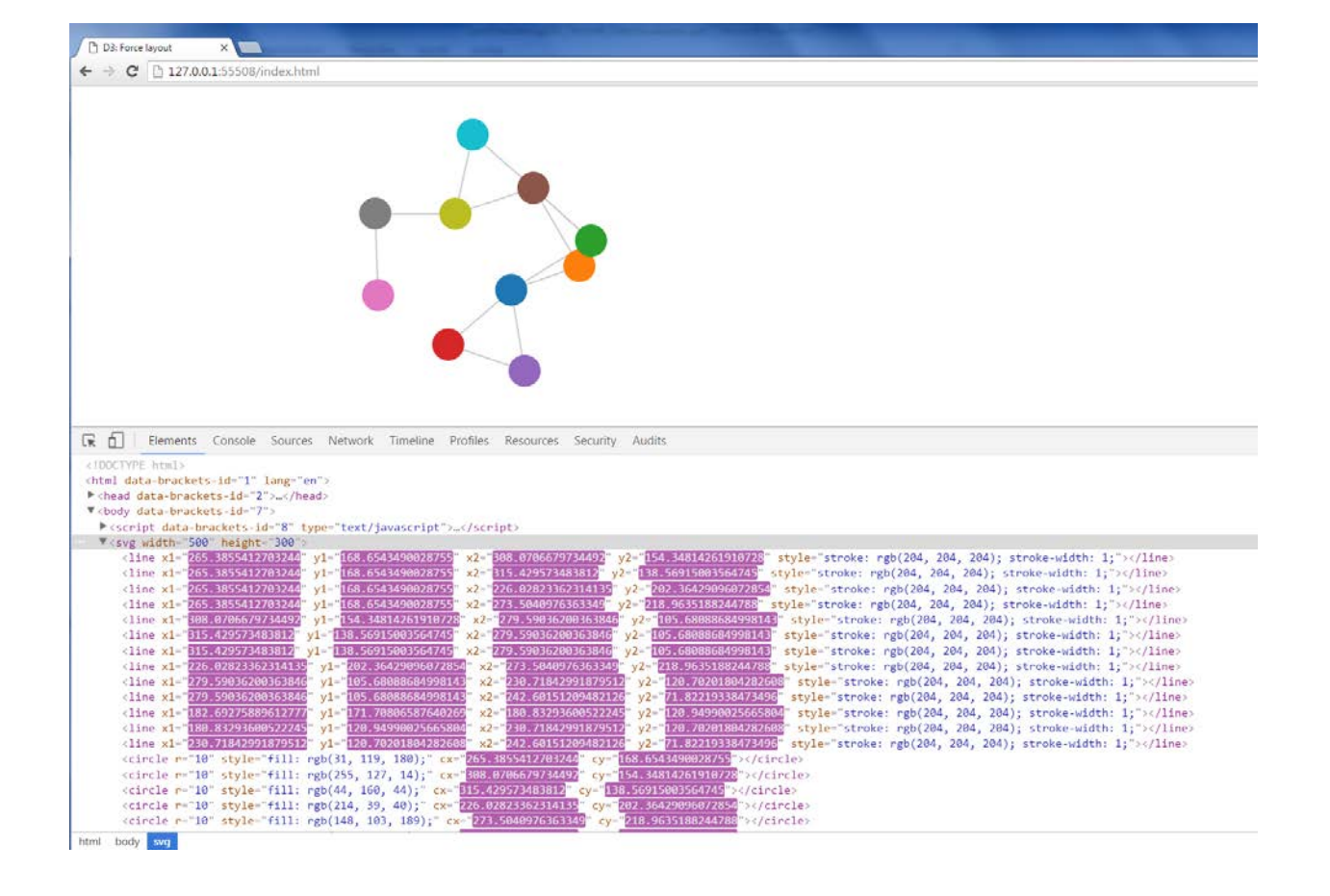